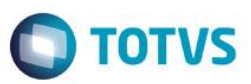

### **1. RAIS 2015**

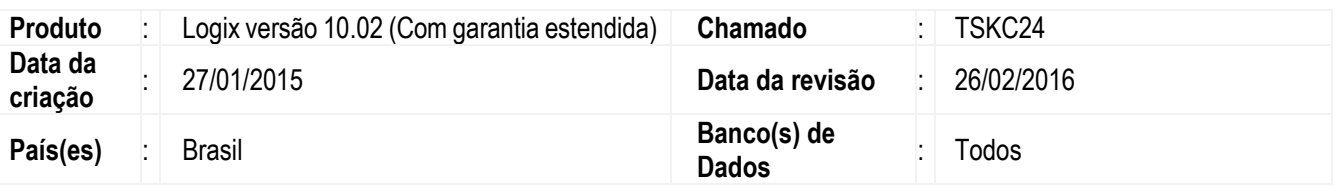

### **Importante**

O objetivo da Relação Anual de Informações Sociais (RAIS) é fornecer dados para a elaboração de estatísticas do trabalho e a disponibilização de informações do mercado de trabalho às entidades governamentais, além de controlar as atividades trabalhistas no País.

Compete as empresas a responsabilidade de enviar a RAIS dentro dos parâmetros do layout definido pelo Ministério do Trabalho, contendo informações relacionadas à empresa e aos funcionários, tais como remuneração, carga horária, informações do cargo, contrato de trabalho, entre outras.

Para a geração da RAIS foi disponibilizado este Boletim Técnico, com instruções para auxiliar na geração e conferência dos dados e na parametrização.

Atenção: Para os clientes que possuem Tomadores/Obra em suas empresas, devem utilizar os programas (RHU6580E, RHU6590E e RHU6600E), para isso, deverá executar o conversor rhu00935 para criação de nova tabela no Banco de dados.

Para os clientes que não possuem Tomadores de Obra, a geração da informações pode ser feita pelos programas (RHU6580. RHU6590 e RHU6600) conforme feito nos anos anteriores a 2015.

*Maiores informações podem ser acessados através do site: http://www.rais.gov.br/sitio/download.jsf*

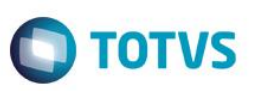

# ÍNDICE

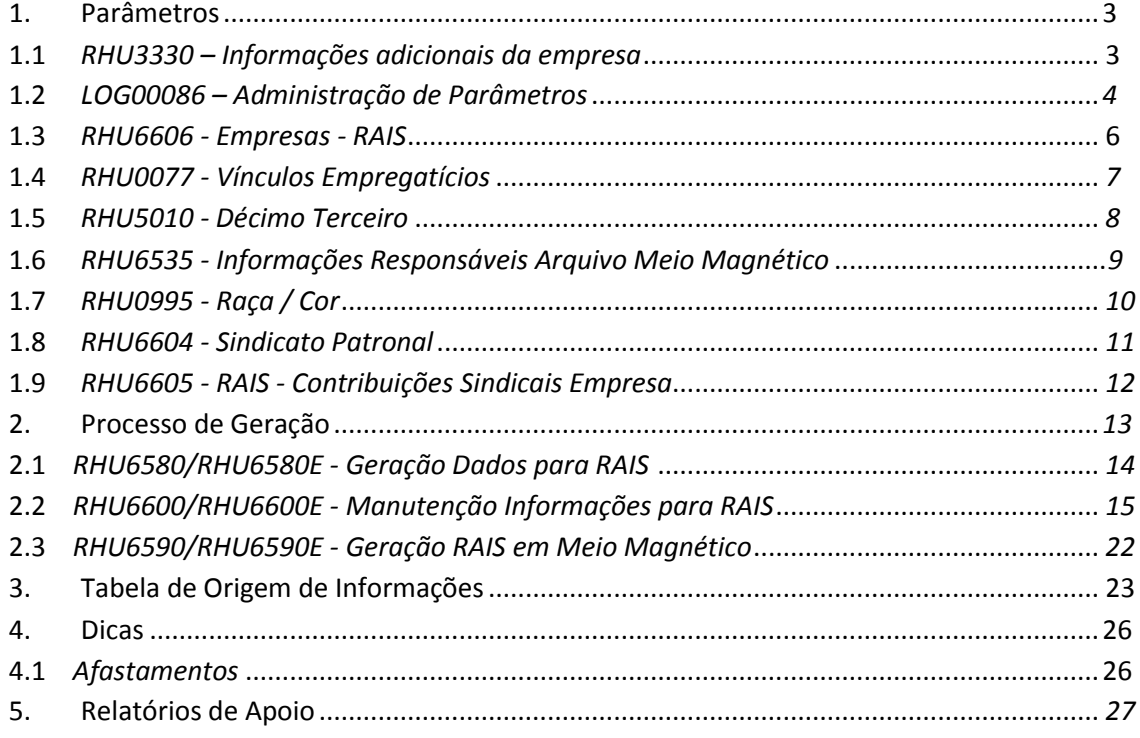

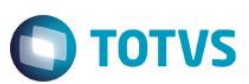

### **1.1 RHU3330 – Informações adicionais da empresa**

Informar no programa RHU3330 (Sétima tela), as principais informações da RAIS por empresa, Conforme abaixo;

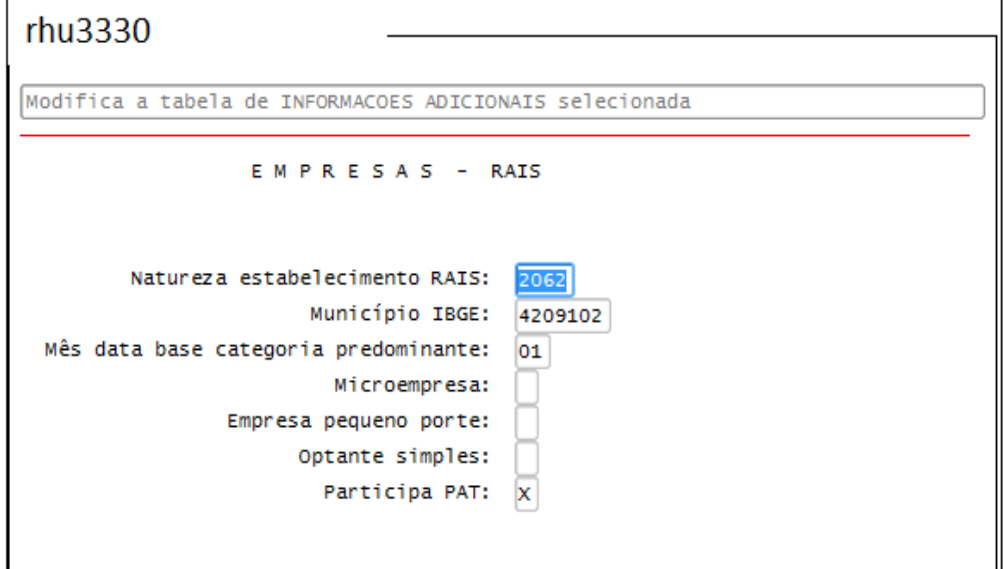

- **Natureza estabelecimento**: Deve ser informado conforme códigos aprovados pela Comissão Nacional de Classificação (CONCLA) – Resolução CONCLA nº 2, de 14 de novembro de 2008, alterada pelas Resoluções CONCLA nº 1, de 14/05/2010, nº 2, de 21/12/2011 e nº 2 de 23/12/2013.

*Nota: A informação deste campo será gravado no registro tipo (01), posição 272 a 275;*

- **Munícipio IBGE:** Deve ser informado o código do município a aonde se localiza a empresa/estabelecimento, conforme codificação do Instituto Brasileiro de Geografia e estatística; Maiores informações ver site: http://www.ibge.gov.br/home/geociencias/areaterritorial/area.shtm *Nota: A informação deste campo será gravado no registro tipo (01), posição 170 a 176.*

**- Mês data base categoria predominante:** Deve ser informado o mês do reajuste salarial com O maior número de empregados lotados na empresa/estabelecimento. *Nota: A informação deste campo será gravado no registro tipo (01), posição 280 a 281;*

**- Optante do simples:** Informar se a empresa/estabelecimento é optante pelo simples. *Nota: A informação deste campo será gravado no registro tipo (01), posição 303.*

- **Participa PAT**: Deve ser informado como "X", quando a empresa aderiu ao Programa de Alimentação Do trabalhador; As informações dos percentuais do PAT, devem ser informados anualmente através Do programa rhu6606 – Informações anuais – RAIS.

*Nota: A informação deste campo será gravado no registro tipo (01), posição 304.*

 $\odot$ 

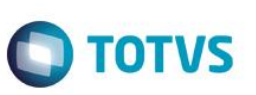

### Título do documento **1.2 LOG00086 – Administração de Parâmetros**

 Permitir o cadastro de alguns parâmetros para a RAIS, localizados no caminho "Logix RH / Folha de Pagamento / Parâmetros RAIS", conforme abaixo:

 Os parâmetros abaixo deverão ser revisados. Caso estes parâmetros não sejam exibidos, deverá ser verificado se o usuário tem permissão para o módulo e rotina no LOG2210 (Níveis de Acesso para os Parâmetros do Sistema).

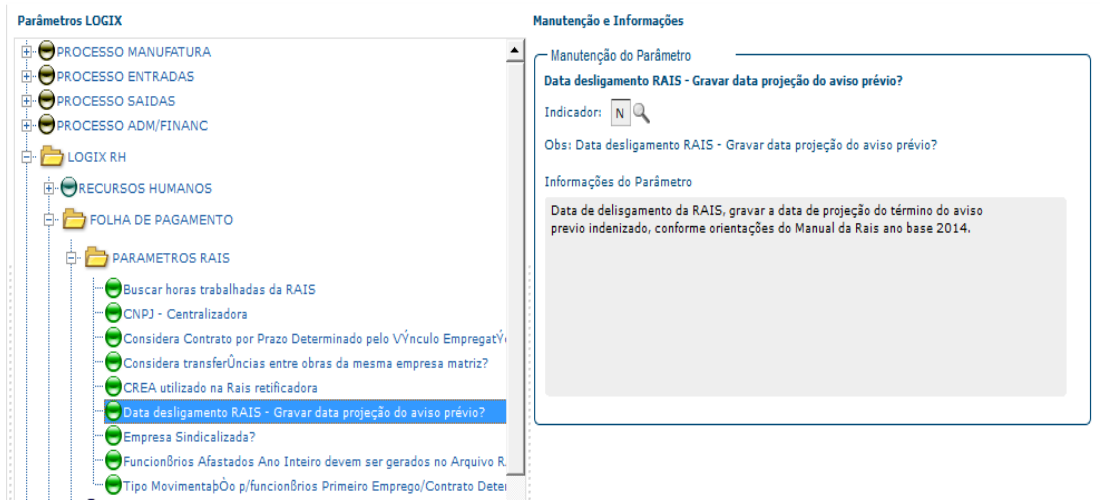

 - **Buscar horas trabalhadas RAIS:** Definir de qual módulo deverá ser obtido as horas trabalhadas Para gerar para a RAIS; (F-folha de pagamento, P-Ponto eletrônico ou M-manual).

 **- CNPJ - Centralizadora:** Deve ser informado conforme orientação do manual da RAIS, referente ao recolhimento da contribuição sindical de forma centralizada. O conversor para a criação deste campo é o RHU00492 (CNPJ Centralizadora para Recolhimento Único ou Centralizado).

*Importante*<br>Caso não haja recolhimento de contribuição sindical de forma centralizada,

não é necessário preencher este parâmetro

 **- CREA utilizado na RAIS retificadora:** Permite informar o número do CREA (Controle de Recepção e Expedição de Arquivo) para a RAIS retificadora. O conversor para a criação deste campo é o RHU00671.

 - **Data desligamento RAIS – Gravar data projeção do aviso?**: Permite gravar/enviar a data de Projeção do aviso prévio conforme manual da RAIS. Campo data de desligamento, do registro tipo 2 (posições 159 a 162), considera a data do desligamento do cadastro do funcionário, quando o manual RAIS 2014 do MTE cita, na página 33: "a data de desligamento do empregado deve ser a mesma data de saída constante na Carteira de Trabalho (CTPS), que deve corresponder à data do término do aviso prévio, ainda que indenizado". Caso estiver marcado o parâmetro no momento da geração do dados da RAIS (RHU6580E), será considerada a data final do aviso prévio para o campo "Data Desligamento" do arquivo RAIS. Se este parâmetro não for marcado, o programa irá considerar a data do desligamento do cadastro do funcionário (RHU08300). O conversor para a criação deste campo é o RHU00931.

 **- Empresa sindicalizada?**: Indica se a empresa é sindicalizada ou não. Esse parâmetro deve ser preenchido para todas as empresas de forma separada. O conversor para a criação deste campo é o RHU00493.

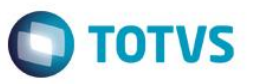

**- Funcionários afastados ano inteiro devem ser gerados no arquivo RAIS?:** Indica se deverão ser gerados para a RAIS funcionários afastados durante todo o ano base. O conversor para a criação deste campo é o RHU00508.

 **- Considera transferências entre obras da mesma empresa matriz?**: Indica se deverão ser consideradas como transferência para a RAIS as transferências de funcionários entre obras da mesma empresa matriz com mesmo CNPJ e CEI diferente. O conversor para a criação deste campo é o RHU00465.

 $\odot$ 

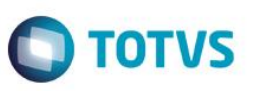

**- Micro Empreendedor Individual – MEI:** Conforme manual da RAIS, a partir do ano-base 2010 foi excluído o porte micro empreendedor individual. Informar a opção "N" para que as informações sejam buscadas do RHU3330 (Empresas - I), que são classificadas em:

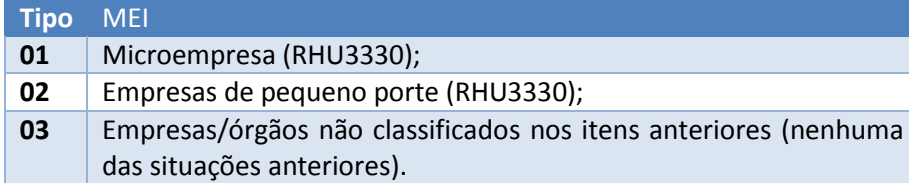

 **- Atividade Econômica (CNAE):** informar a principal atividade econômica do Estabelecimento, de acordo com a Classificação Nacional de Atividades Econômicas (CNAE) – versão 2.0, publicada na Resolução CONCLA nº 01, de 4 de setembro de 2006, alterada pelas Resoluções CONCLA nº 02, de 15 de dezembro de 2006, nº 1, de 16 de maio de 2007 e nº 2, de 25/06/2010.

 Para acessar utilize o LOG00086 (Administração de Parâmetros), no caminho: Logix RH / Folha de Pagamento / Parâmetros Gerais, conforme pode ser visualizado na tela abaixo

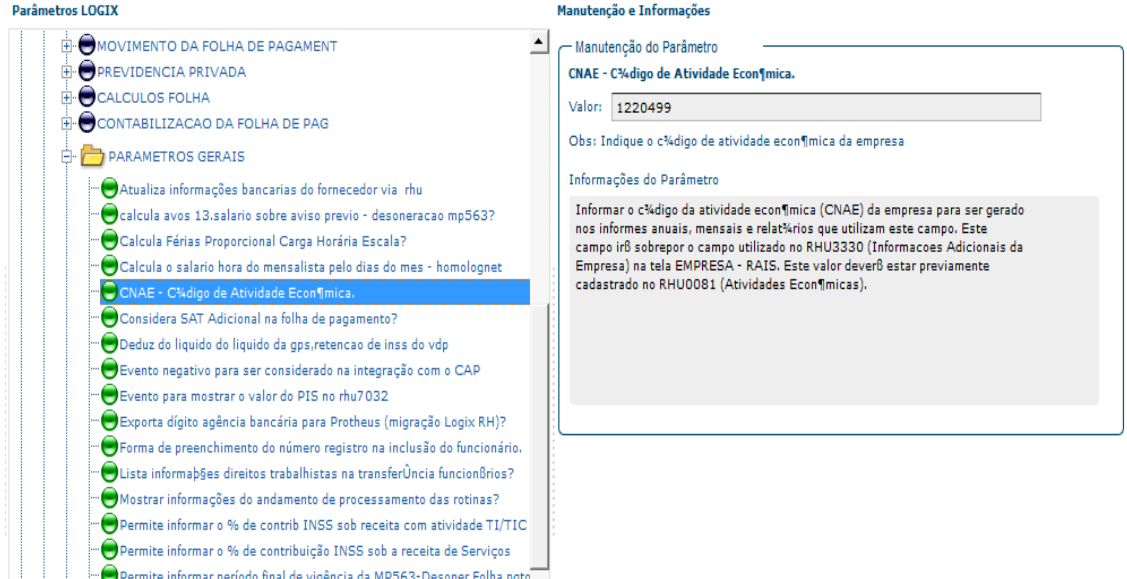

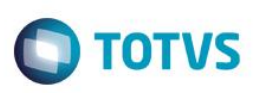

### **1.3 RHU6606 – Informações Anuais - Rais**

Informar os parâmetros por empresa/estabelecimento para o ano Base;

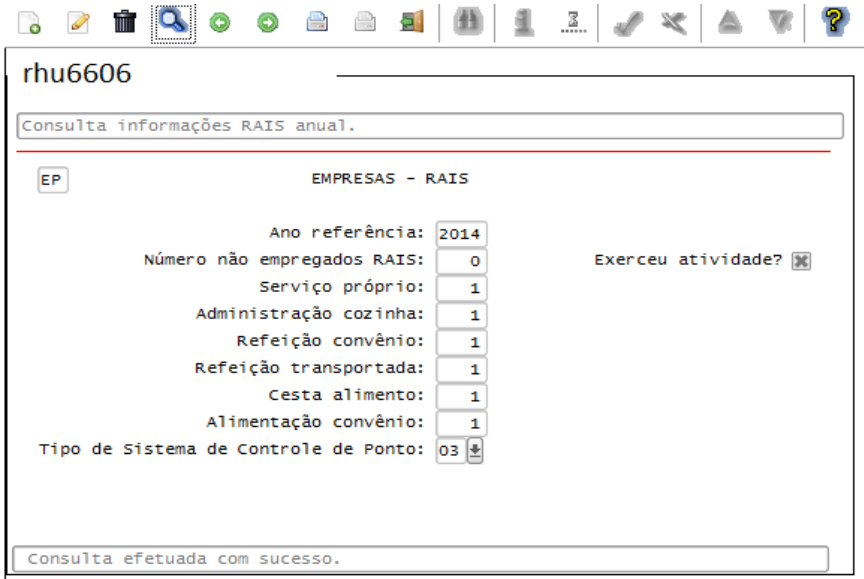

- **Número não empregados RAIS**: Informar o número de proprietários/sócios que exercem Atividades na empresa/estabelecimento de acordo com o ano base;  *Nota: Esta informação é gravada no tipo de registro 1, posição 276 a 279.*
- **Exerceu atividade:** Informar se empresa esteve em atividade no ano base;  *Nota: Esta informação é gravada no tipo de registro 1, posição 436;*
- Os campos "**Serviço próprio**", "**Administração cozinha**", "**Refeição convênio**", "**Refeição transportada**", "**Cesta alimento**" e "**Alimentação convênio**" referem-se ao Programa de Alimentação do Trabalhador (PAT). Os mesmos devem ser informados quando a empresa participa do PAT, conforme parâmetro do rhu3330 - Participa do PAT.
- **Tipo de Sistema de Controle de Ponto**: Informar conforme o manual da RAIS do ano Base 2014 conforme abaixo:

 *Nota: Esta informação é gravada no tipo de registro 1, posição 453 a 454*.

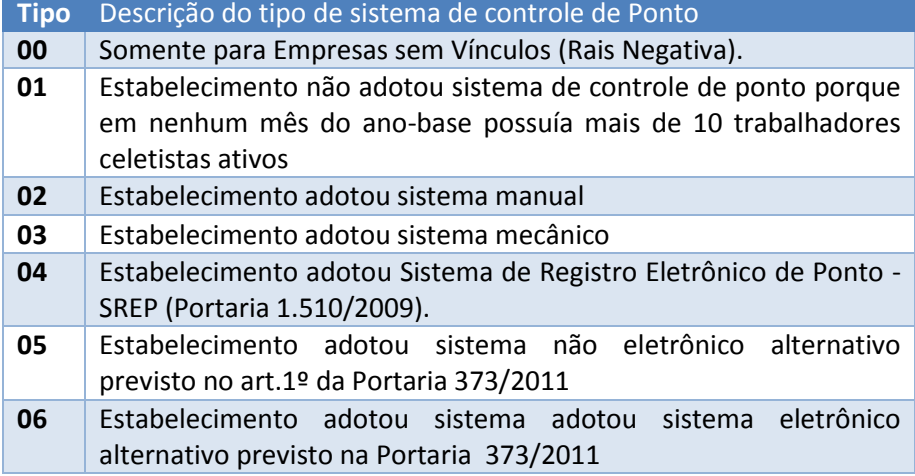

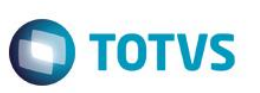

#### Título do documento **1.4 RHU0077 – Vínculos empregatícios**

 Preencher o campo "**Vínculo empregatício RAIS**" informando o código do vínculo empregatício de acordo com o manual da RAIS do ano base.

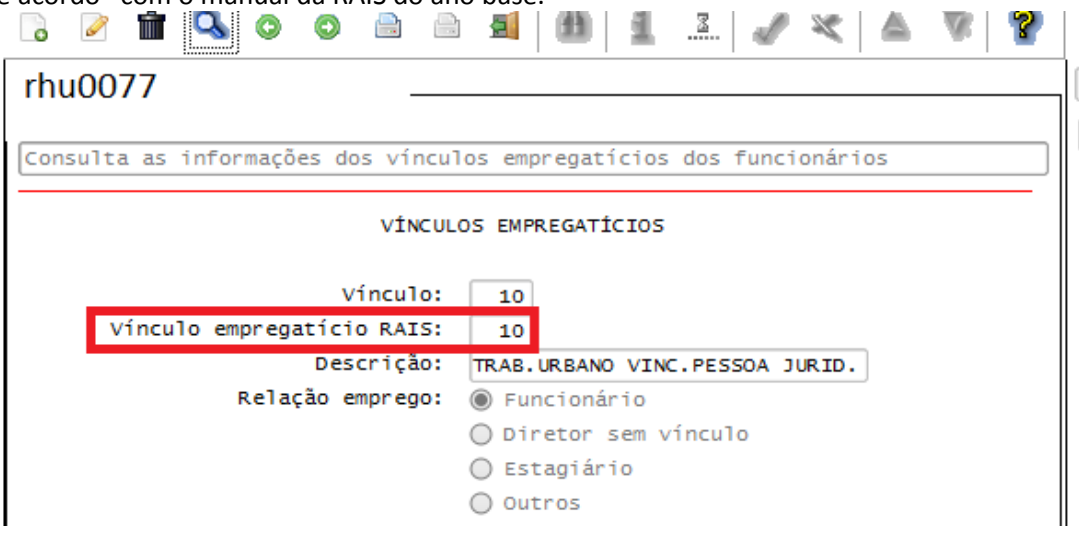

Serão geradas no arquivo da RAIS somente informações de funcionários que possuem um vínculo empregatício cujo campo "**Relação de Emprego**" seja "**F**" (Funcionário) ou "**D**" (Diretor).

 O vínculo empregatício de cada funcionário poderá ser consultado no RHU08300 (Cadastro de Funcionários), aba "Cadastrais", conforme print abaixo; J.  $7.1911$  $\sim$ 

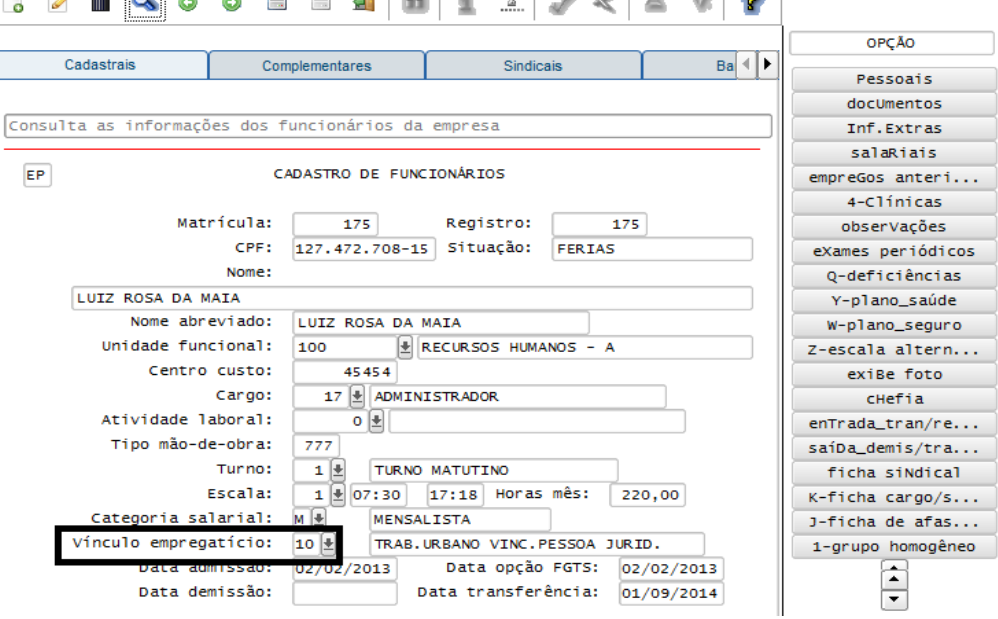

## **1.5 RHU5010 - Décimo Terceiro Salário**

Grava as informações de 13° salário pago a cada funcionário Grava as informações de 13° salário de cada funcionário

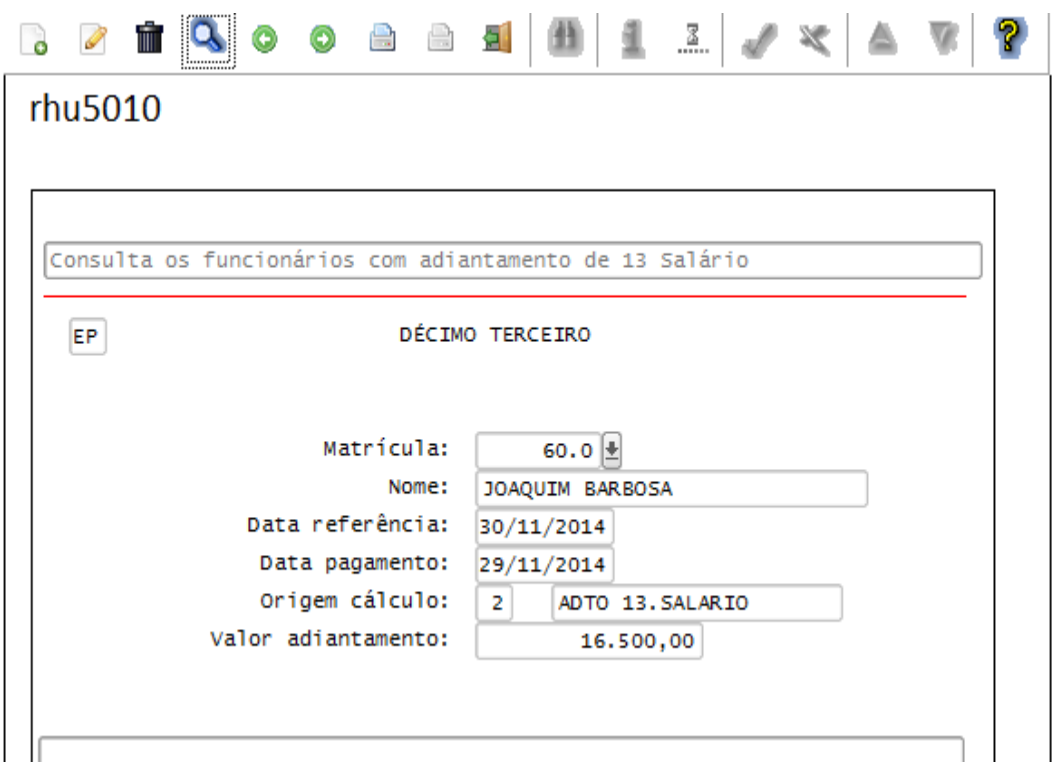

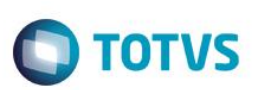

# 1.6 RHU6535 - Informações responsáveis arquivo magnético

 Cadastrar a pessoa responsável pelo arquivo gerado. O campo "Tipo meio magnético" deverá ser informado como "**R**" (RAIS). As informações deste cadastro serão utilizados para gerar as informações do tipo de registro (00).

O **CPF** utilizado no arquivo da RAIS é cadastrado no campo "CPF responsável informações".

É obrigatório informar a data de nascimento e o telefone do responsável nos campos "Data nascimento responsável" e "Telefone responsável", no formato (00)0000-0000.

 A partir do **ano-base 2010** é obrigatório informar o e-mail do responsável no campo "Endereço eletrônico (e\_mail)".

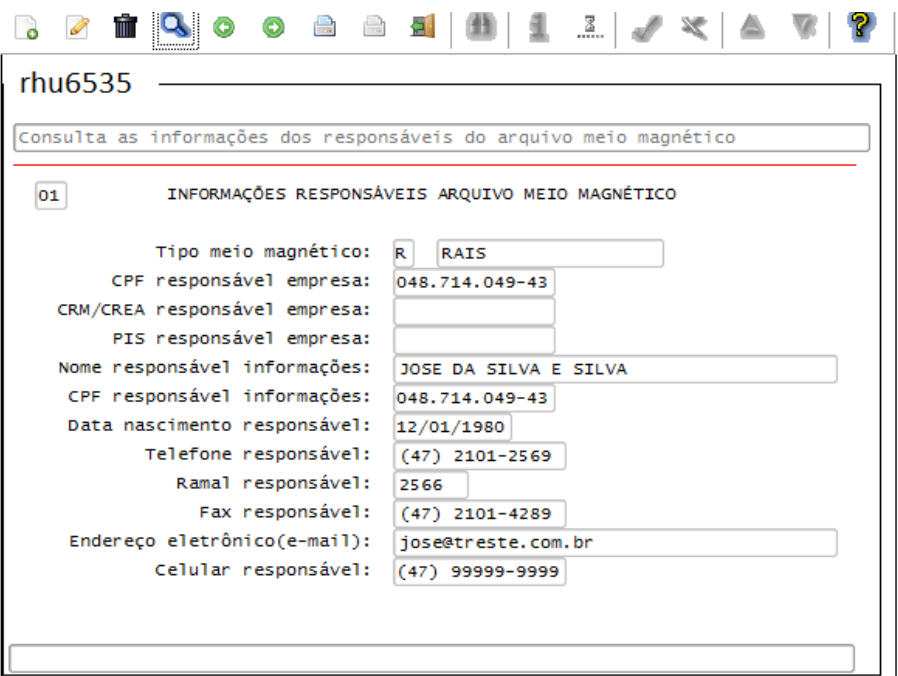

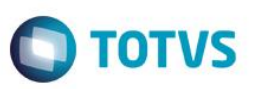

## **1.7 RHU0995 - Raça/cor**

Informar os indicadores contidos no manual da RAIS para o ano base e relacioná-los com a raça/cor do funcionário. A raça/cor de cada funcionário poderá ser consultada RHU08300 (Cadastro de Funcionários), na opção de menu "**Pessoais**" - versão 10.

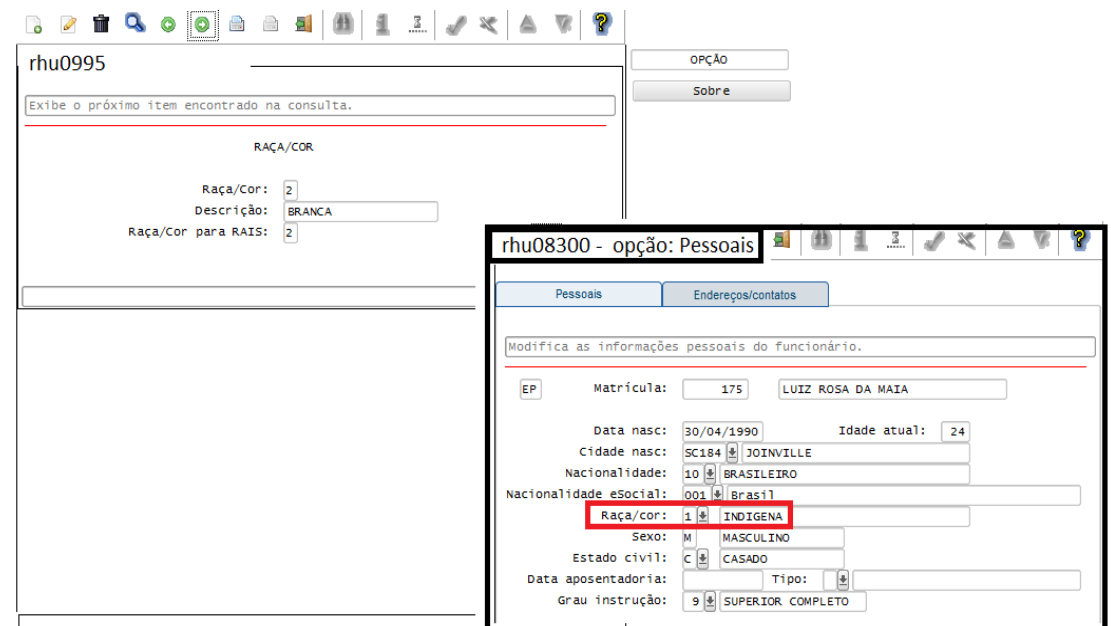

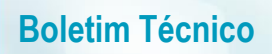

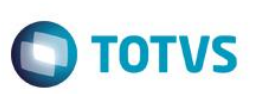

## **1.8 RHU6604 – Sindicato patronal**

Cadastrar as informações do sindicato patronal

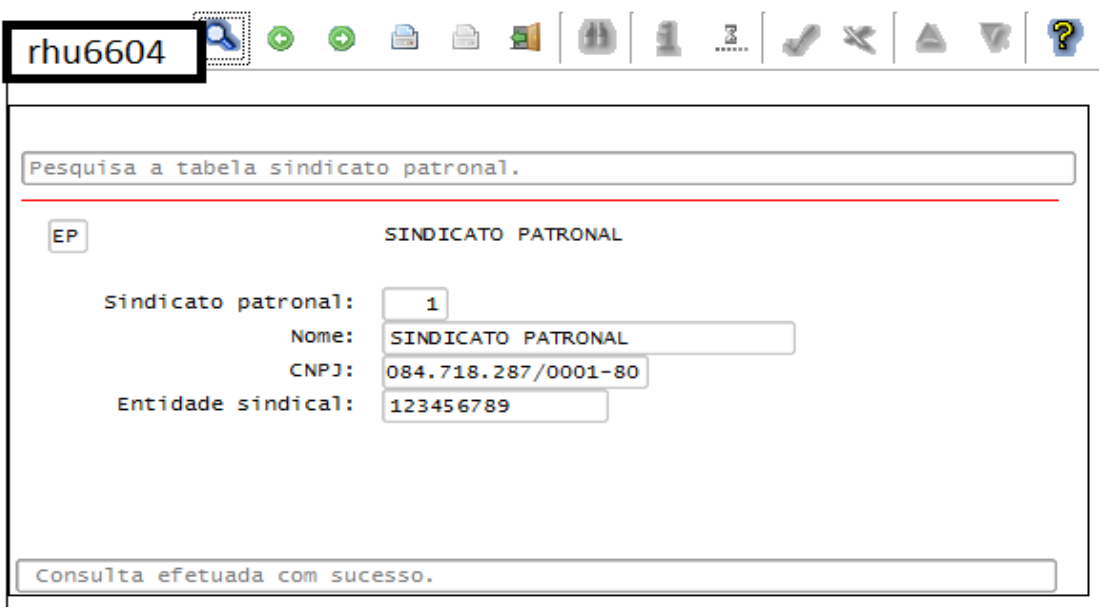

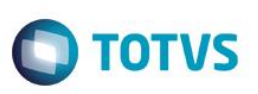

## **1.9 RHU6605 – Rais – contribuições patronais**

Cadastrar as contribuições efetuadas para o sindicato patronal de acordo com o ano base Da RAIS, para que sejam geradas no arquivo magnético.

As informações do código do sindicato deverão estar previamente cadastradas no RHU6604;

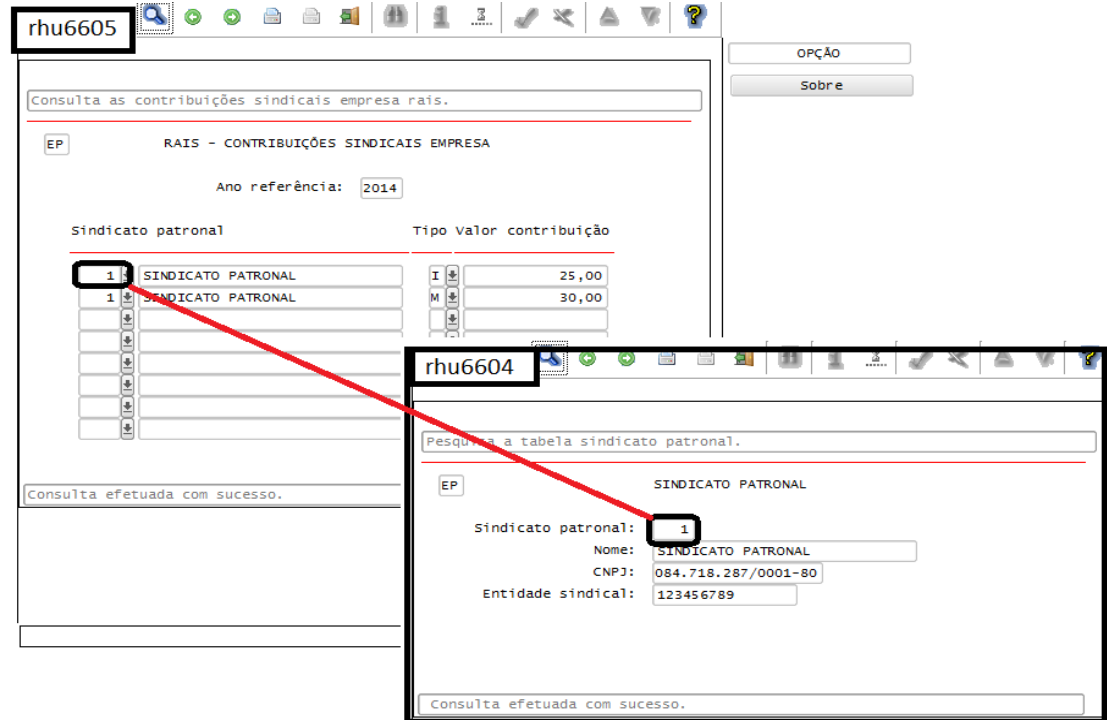

**TOTVS** 

# Este documento é de propriedade da TOTVS. Todos os direitos reservados.  $\overline{\bullet}$

 $\stackrel{.}{\circ}$ 

## **2. Processo de geração**

**Boletim Técnico**

### **2.1 RHU6580/RHU6580E – Geração de dados para a Rais**

Gerar informações para RAIS. As informações geradas poderão ser consultadas e modificadas no **RHU6600/RHU6600E** (Manutenção Informações para RAIS).

O **RHU6580/RHU6580E** poderam ser executados diversas vezes e, em cada processamento, os registros serão excluídos e incluídos novamente, exceto os registros que foram incluídos manualmente no **RHU6600/RHU6600E**.

#### *RHU6580E – Geração dados para RAIS –Tomador/Obras***:**

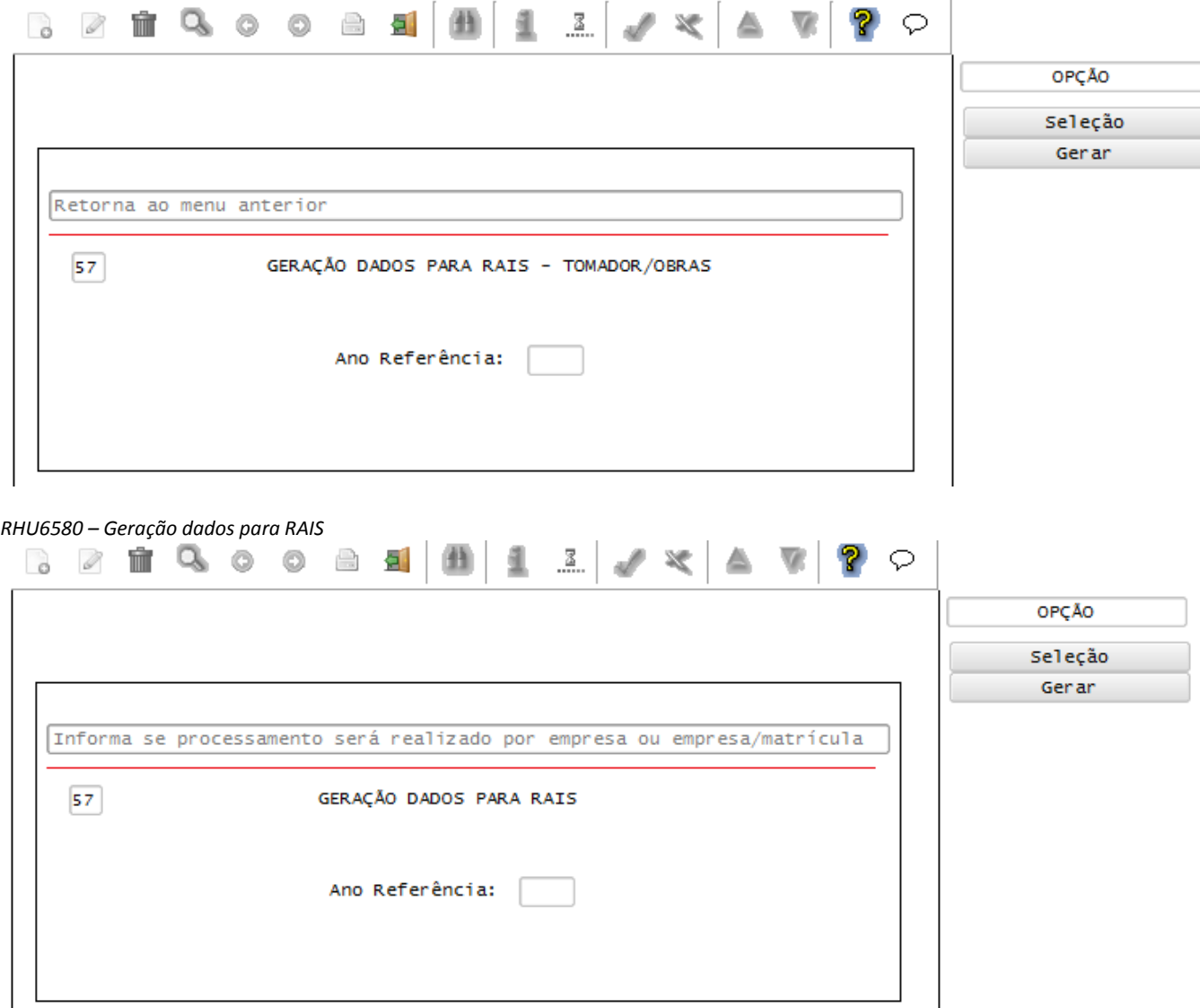

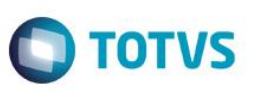

## **2.2 RHU6600/RHU6600E – Manutenção das informações para a RAIS**

Modificar as informações geradas pelo **RHU6580/RHU6580E** (Geração Dados para RAIS) e, caso seja necessário, também poderão ser incluídas informações. As informações que foram incluídas automaticamente pelo **RHU6580/RHU6580E** e modificadas, se houver reprocessamento serão excluídas, porém as informações que foram incluídas no **RHU6600/RHU6600E** manualmente não serão excluídas no reprocessamento.

Será possível consultar e manutenir as seguintes informações:

### **Informações do Funcionário (tela principal)** - Contém as informações cadastrais do funcionário

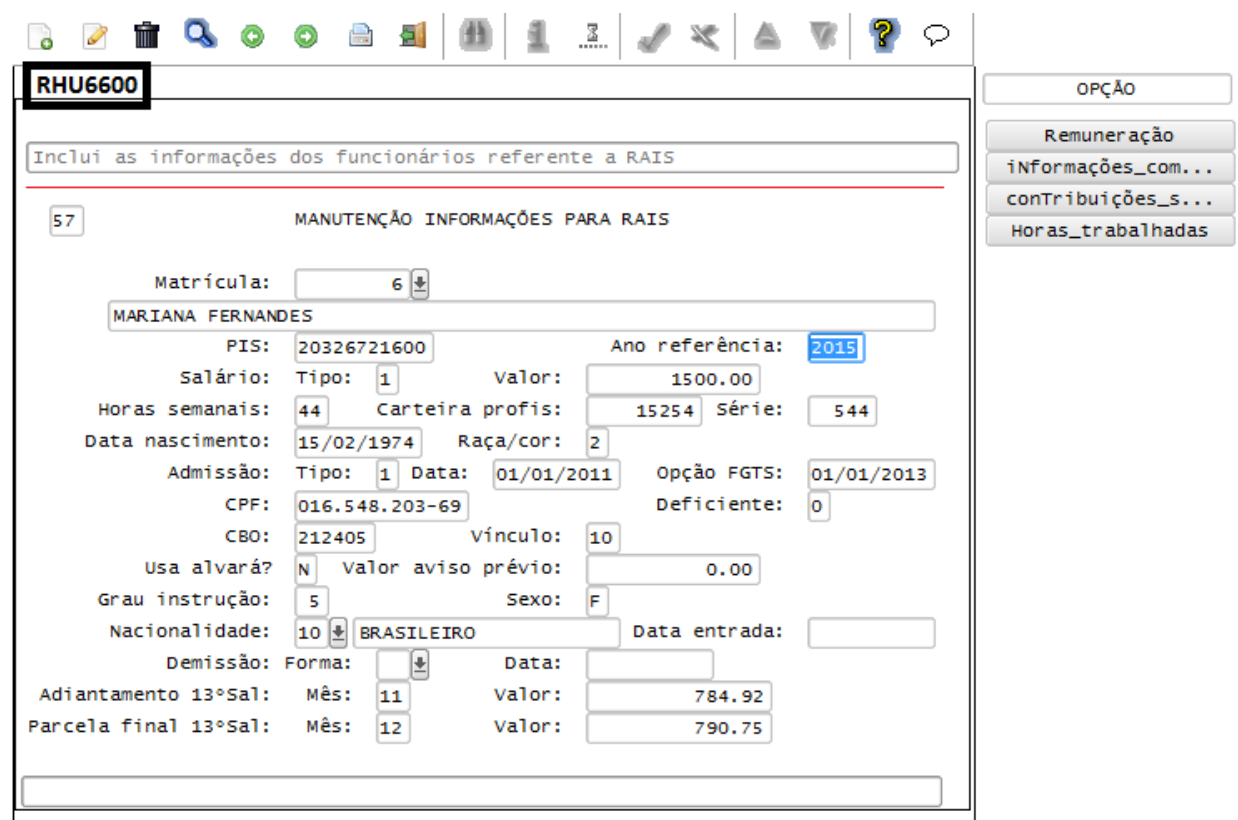

෧

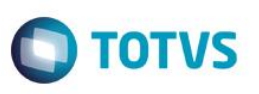

Para o aviso prévio indenizado, será exibida na RAIS a somatória dos valores dos eventos da base de cálculo do evento 1505.

**Remunerações Mensais** (acessada pela opção de menu **"Remuneração"**) - Contém a remuneração mensal calculada para o funcionário.

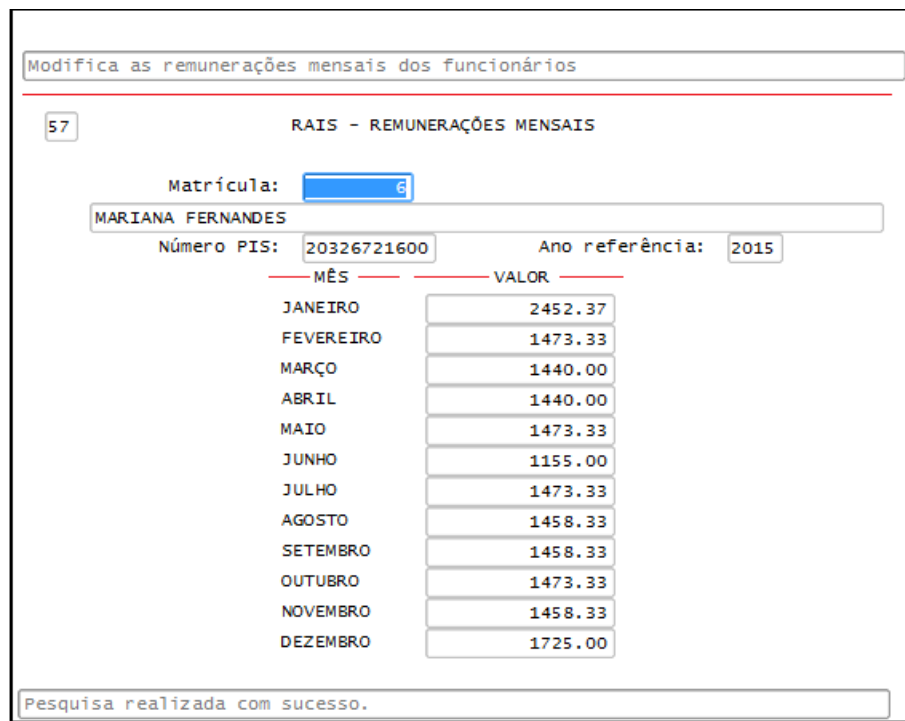

**Informações Complementares** (acessada pela opção de menu **"iNformações\_complementares"**) - Contém informações de rescisão do funcionário, cujos valores são calculados de acordo com a parametrização dos eventos.

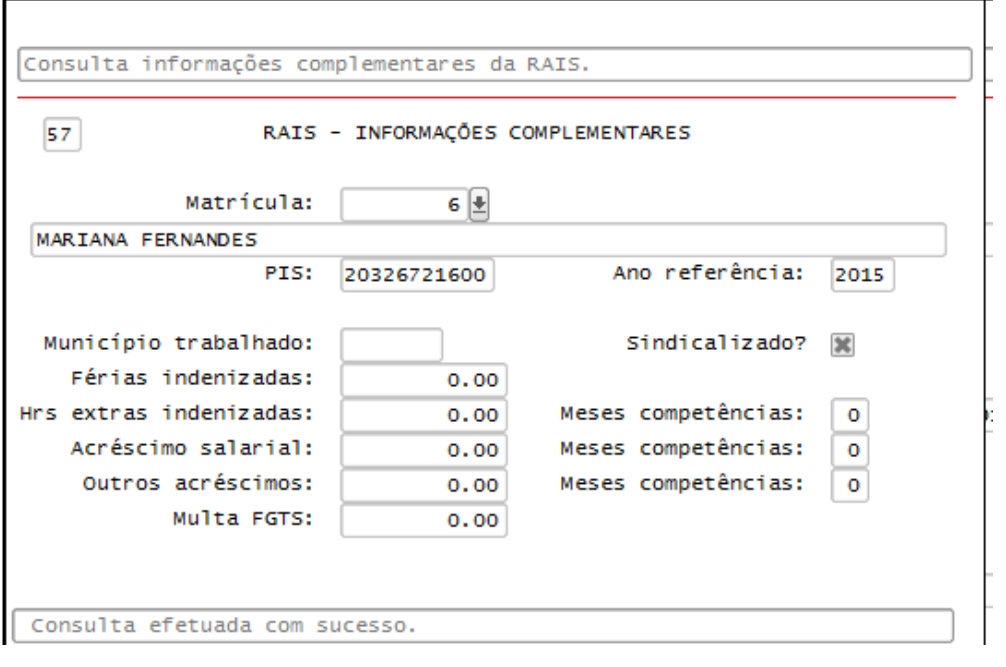

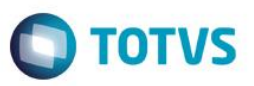

**Contribuições Sindicais Funcionários** (acessada pela opção de menu **"conTribuições\_sindicais\_funcionario"**) - Contém informações da contribuição sindical do funcionário.

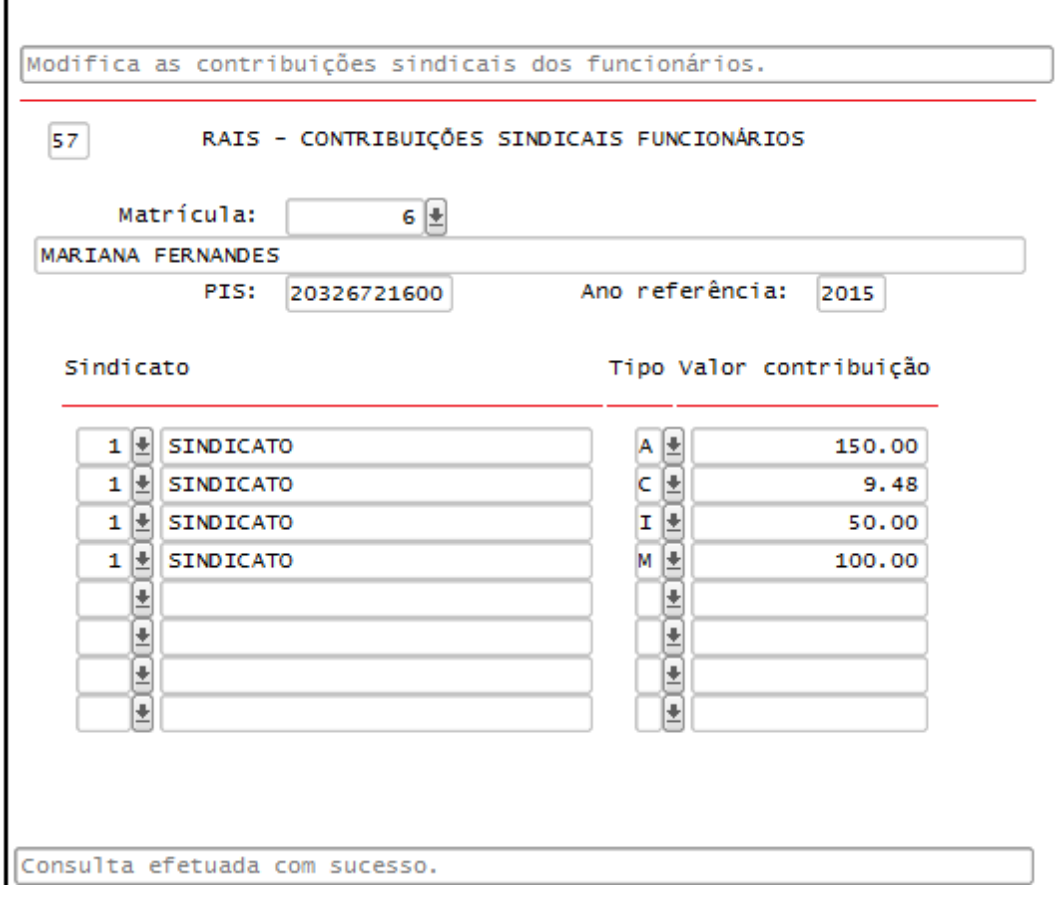

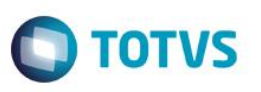

**Horas trabalhadas** (acessada pela opção de menu **"Horas\_trabalhadas"**) - Contém informações mensais das horas extras do funcionário. A partir do ano-base 2006 serão geradas somente as horas extras do funcionário. Para tanto, serão cadastrados os eventos de horas extras na base de cálculo do **Evento 1540 - RAIS - HORAS EXTRAS**. A coluna **"NORMAIS"** não apresentará valores.

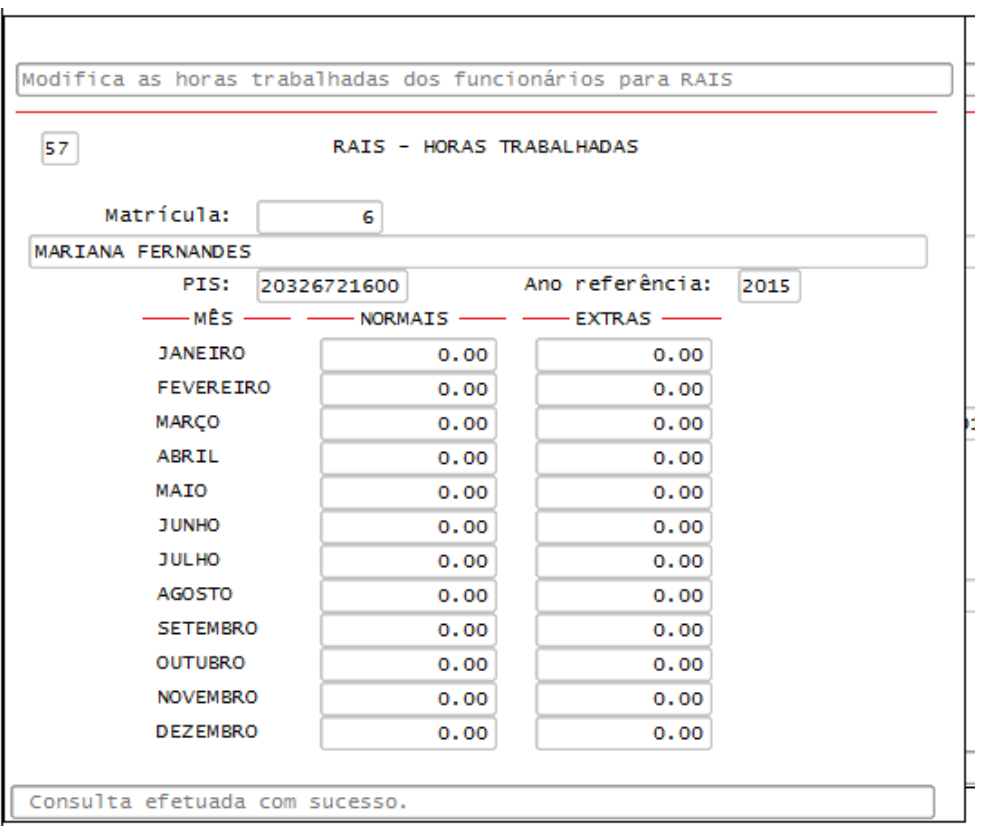

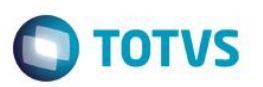

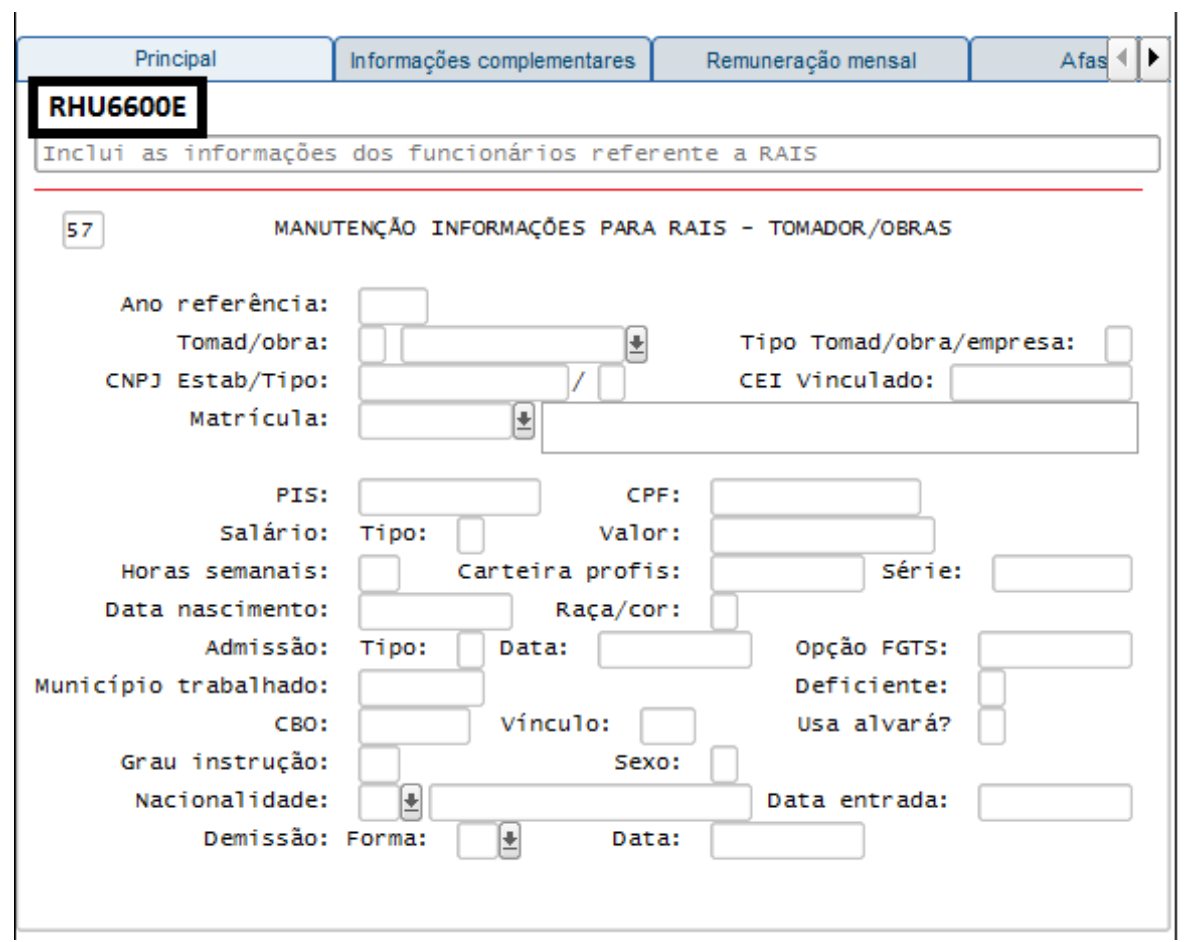

**Informações do Funcionário (tela principal)** - Contém as informações cadastrais do funcionário

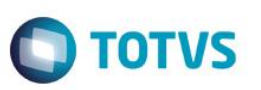

 "(**Informações complementares (Segunda aba)**") - Contém informações de pagamento de adiantamento e quitação do 13º salário e informações de pagamentos da rescisão para funcionários demitidos e valores pagos aos sindicativos relativos (Contribuição sindical, associativa, confederativa e assistencial);

 Nota: Para o valor aviso prévio indenizado, será exibida na RAIS a somatória dos valores dos eventos da base de cálculo do evento 1505.

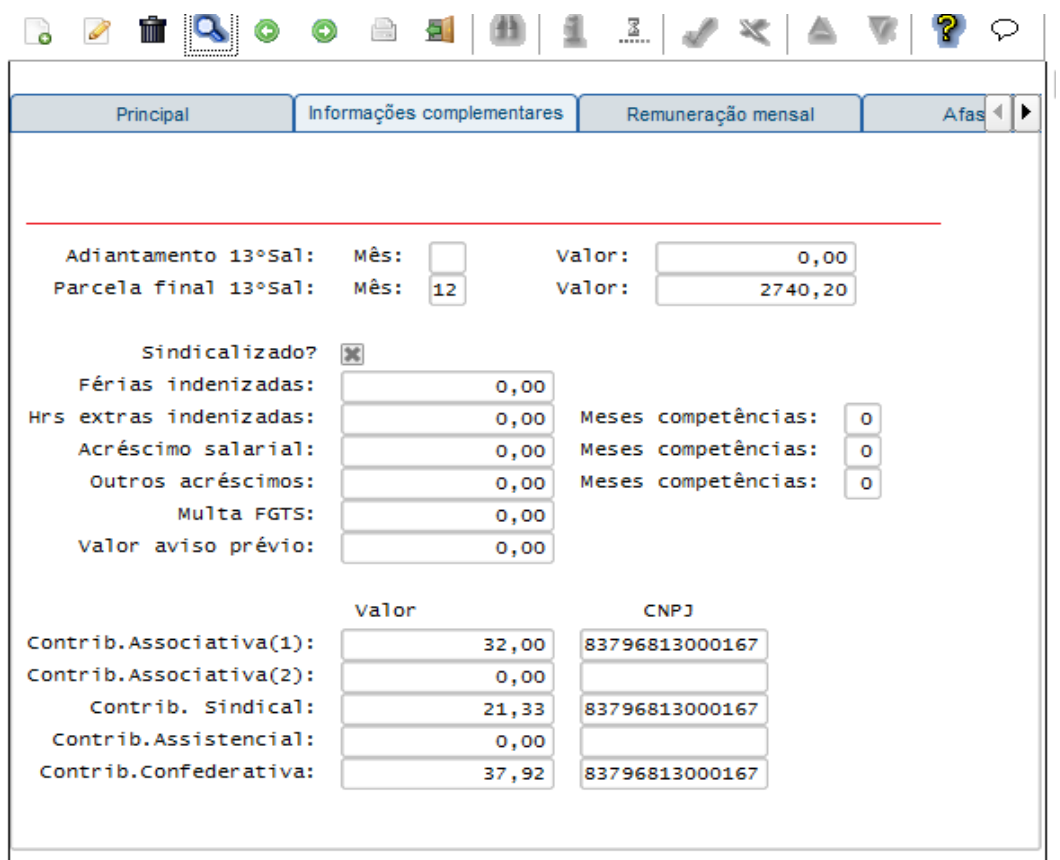

ര

# **Este** nto é de propriedade da TOTVS. Todos os direitos reser

 $\overline{6}$ 

 $\odot$ 

### **Boletim Técnico**

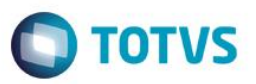

**Informações das Remunerações Mensais** (Terceira aba) - Contém a remuneração e as horas extras mensais do funcionário.

 Nota: Os valores da coluna de Remuneração mensal serão obtidas a partir dos eventos cadastrados na base de calculo do evento (1504 – Remunerações mensais); Os valores de Horas extras são obtidas através dos eventos cadastrados Na base de cálculo do evento (1540 – Rais – Horas extras);

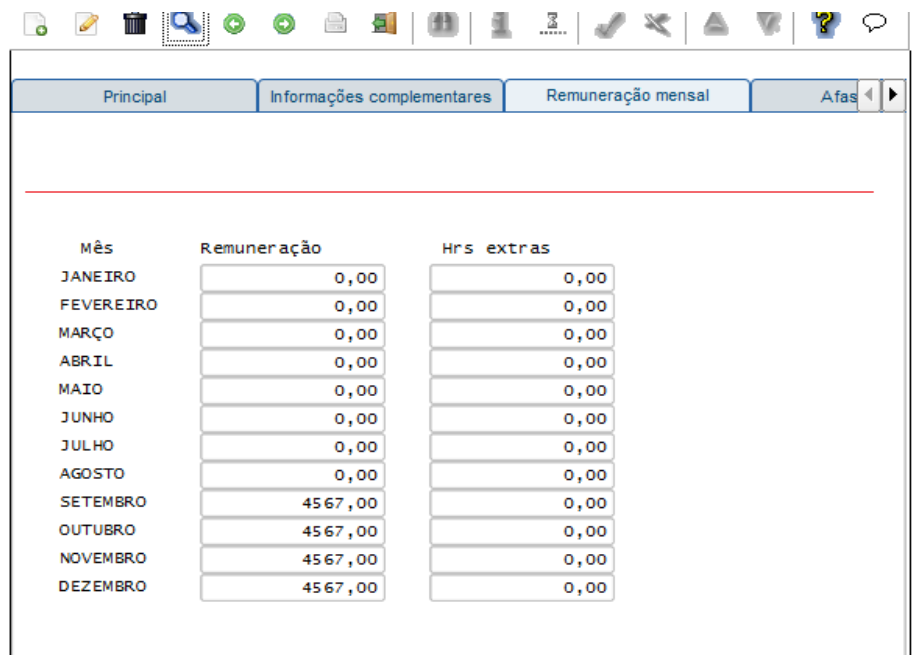

**Afastamentos** - Contém informações dos 3 últimos afastamentos de maior duração Ocorridas dentro do Ano Base.

Nota: As informações de afastamentos são obtidas do cadastro rhu0470 – ficha de afastamentos.

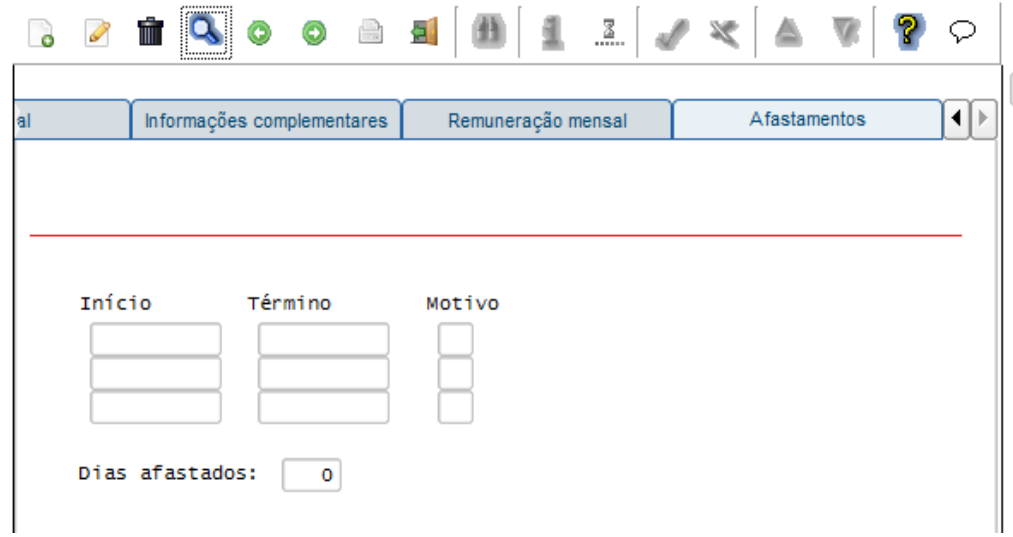

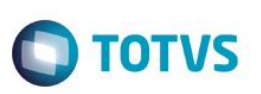

### Título do documento **2.3 RHU6590/RHU6590E – Geração da Rais em meio magnético**

Gerar o arquivo magnético que será enviado para o Ministério do Trabalho. Esse arquivo será analisado e validado no programa GDRAIS do Ministério do Trabalho.

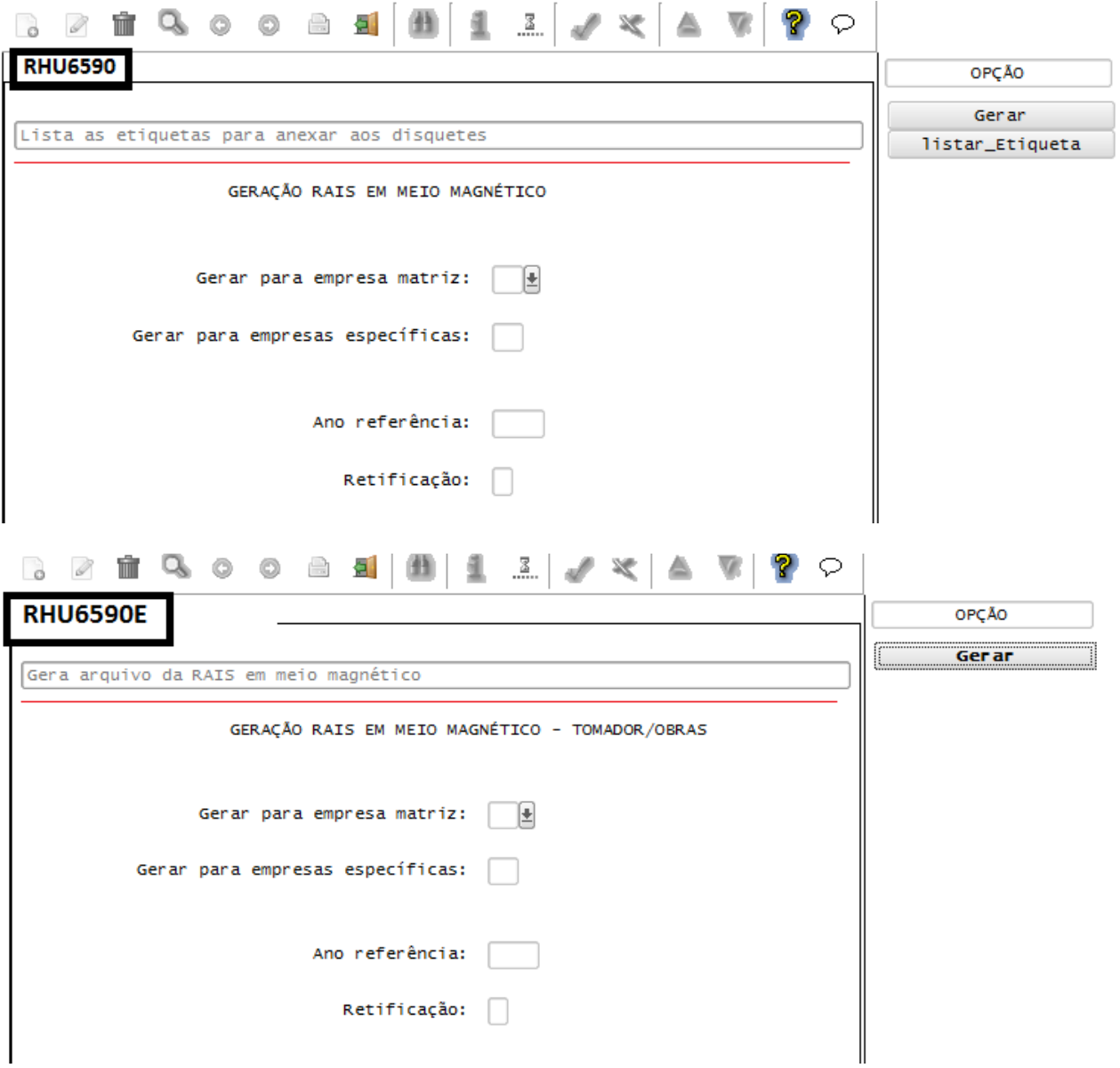

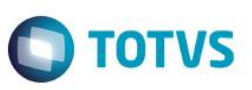

### **3. Tabela de origem das informações**

 Essa tabela contém a origem dos campos do registro 2 (Informações de funcionários). Os campos estão descritos na ordem em que aparecem no leiaute da RAIS.

Os eventos descritos na tabela abaixo deverão ser revisados no RHU0050 (Manutenção Eventos), na opção de menu "**Base\_cálculo**":

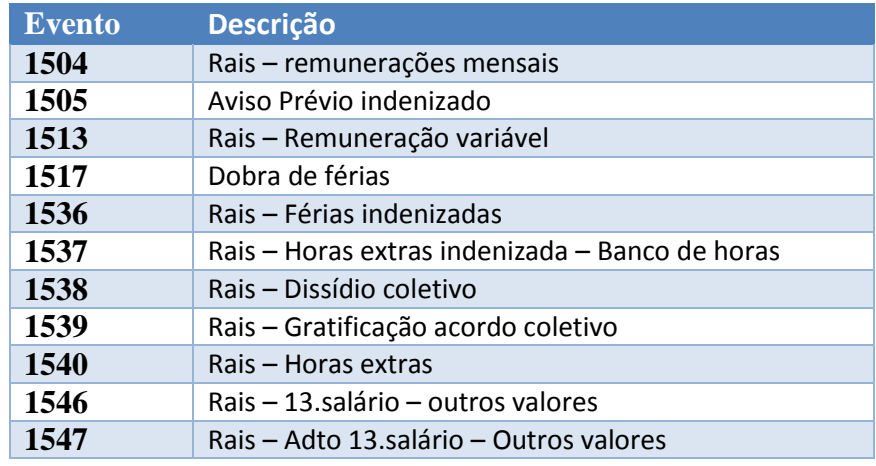

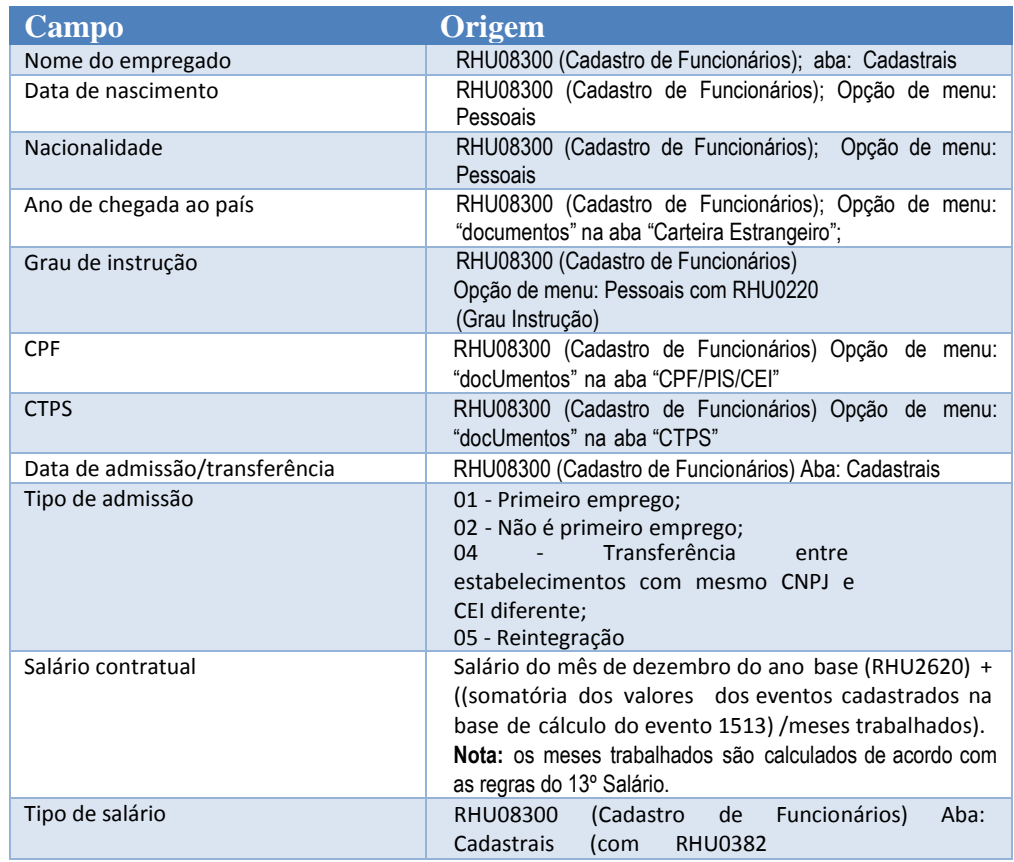

 $\ddot{\circ}$ 

Este documento é de propriedade da TOTVS. Todos os direitos reservados

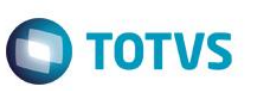

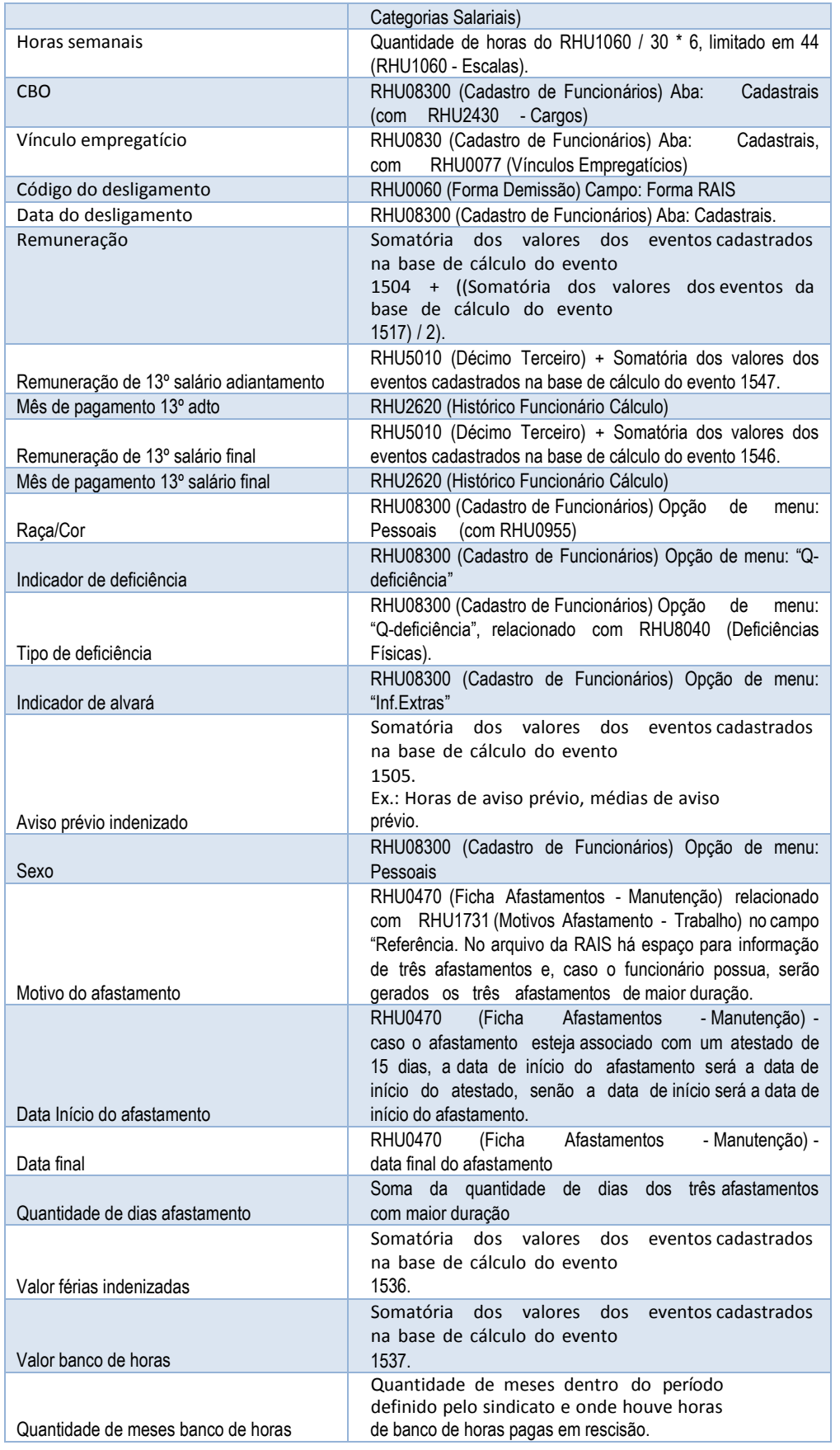

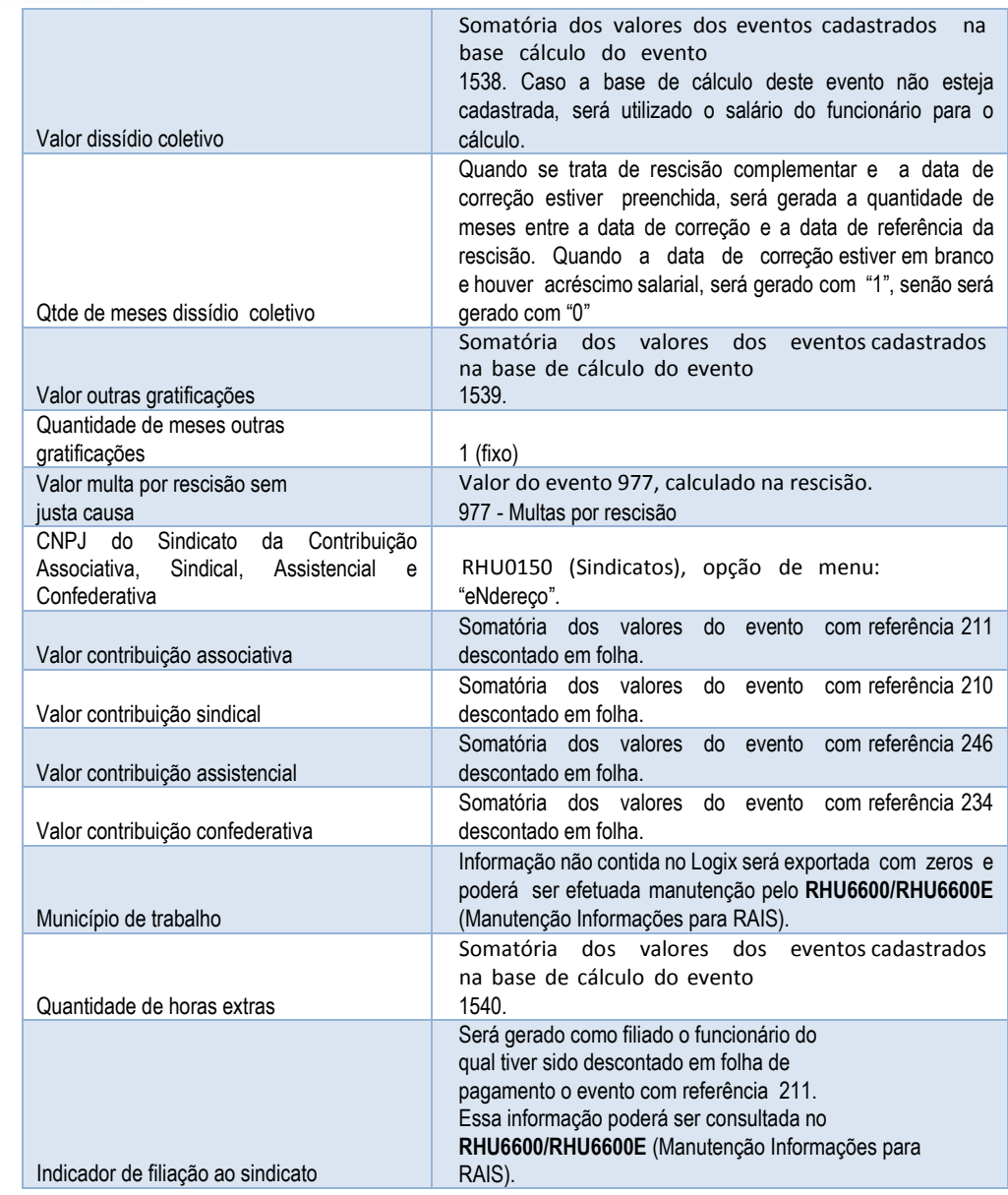

 $\odot$ 

Este documento é de propriedade da TOTVS. Todos os direitos reservados

 $\overline{6}$ 

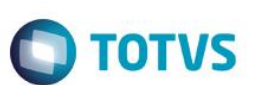

### **4.1 Afastamentos**

Para as situações de afastamentos, sempre deverá existir um afastamento menor que 15 dias e outro afastamento posterior há estes 15 dias. Para os afastamentos menores que 15 dias sempre deverá utilizar as referências (90, 91, 92, 93 e 94) que se situam no RHU1731 (Motivo Afastamento - Trabalho), campo "**Referência**".

Por exemplo: Doença não relacionada ao trabalho deverá ter dois afastamentos cadastrados onde o primeiro afastamento inferior a 15 dias deverá ser cadastrado com referência 94 e o segundo afastamento superior a 15 dias com referência 05.

Neste caso, na RAIS será gerado o afastamento com o código 40. Somente com estas combinações serão gerados os códigos corretamente para a RAIS.

Caso o funcionário possua afastamentos que não são sequenciais, estes não serão gerados.

Os primeiros 15 dias não serão gerados para a RAIS. Caso o cadastro dos afastamentos (RHU0470 - Ficha Afastamentos - Manutenção) estiver com informações inconsistentes, estas deverão ser corrigidas e deverá ser efetuada a geração do **RHU6580/RHU6580E** (Geração Dados para RAIS) e também o **RHU6590/RHU6590E** (Geração RAIS em Meio Magnético).

### **VALIDADOR**

Caso alguma alteração seja efetuada nos programas que levam informações para a RAIS e estes não aparecerem no validador da RAIS, deverá excluir a empresa da base do validador e depois importar novamente.

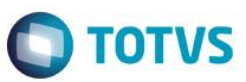

### **5. Relatórios de apoio**

Para conferência da RAIS, deverão ser utilizadas as seguintes opções:

- Consulta ao **RHU0050** (Manutenção Eventos), opção de menu "**Base\_cálculo**";
- Consulta ao **RHU6600/RHU6600E** (Manutenção Informações para RAIS);
- Listagem da ficha financeira, **RHU7260** (Emissão Ficha Financeira).

Este documento é de propriedade da TOTVS. Todos os direitos reservados. ©